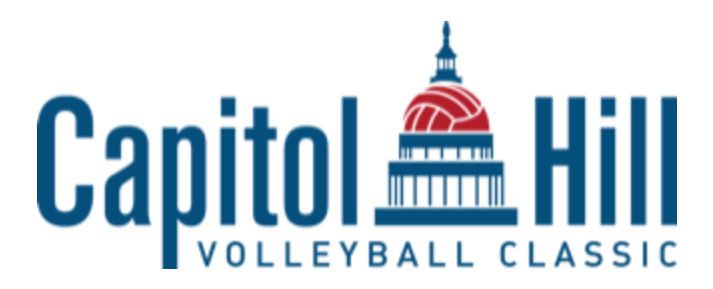

A QR code will be sent to the email address and phone number listed in SportWrench for staff members only. Please make sure that the email and phone number in SportWrench is correct or your staff will not receive their entry QR code.

You will NOT be able to complete online team check in with invalid rosters. To see your roster validation errors, click the red invalid under the roster validation column. This will inform you of your roster validation errors.

Once you check your team(s) in online, you will not be able to make modifications on your own. You will need to email info@capitolhillvolleyball.com to unlock your roster and/or assist you with the changes.

You have until Friday, February 16th at 4pm EST to complete online team check-in. DO NOT WAIT UNTIL THE LAST MINUTE TO COMPLETE YOUR REQUIREMENTS! With USAV switching to SportEngine, there is no guarantee that we will be able to assist you with your issues and will have to forward you along to the USAV helpline or SportEngine helpline.